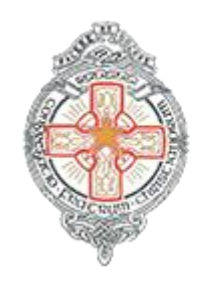

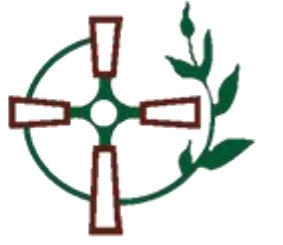

**Changing C2K Passwords**

## **[Instructions for Pupils]**

**Password advice! C2K Passwords exire 120 days after they were last reset.**

**If you cannot access MY School or School Email due to your password not working.**

**Please see the following instructions…**

**Option 1 - Changing the password yourself.**

If your password expires, or needs to be reset and

**you know your old password** then go to:

<https://services.c2kni.net/ums>

Enter the required details as per the screenshot below and the new password will be registered.

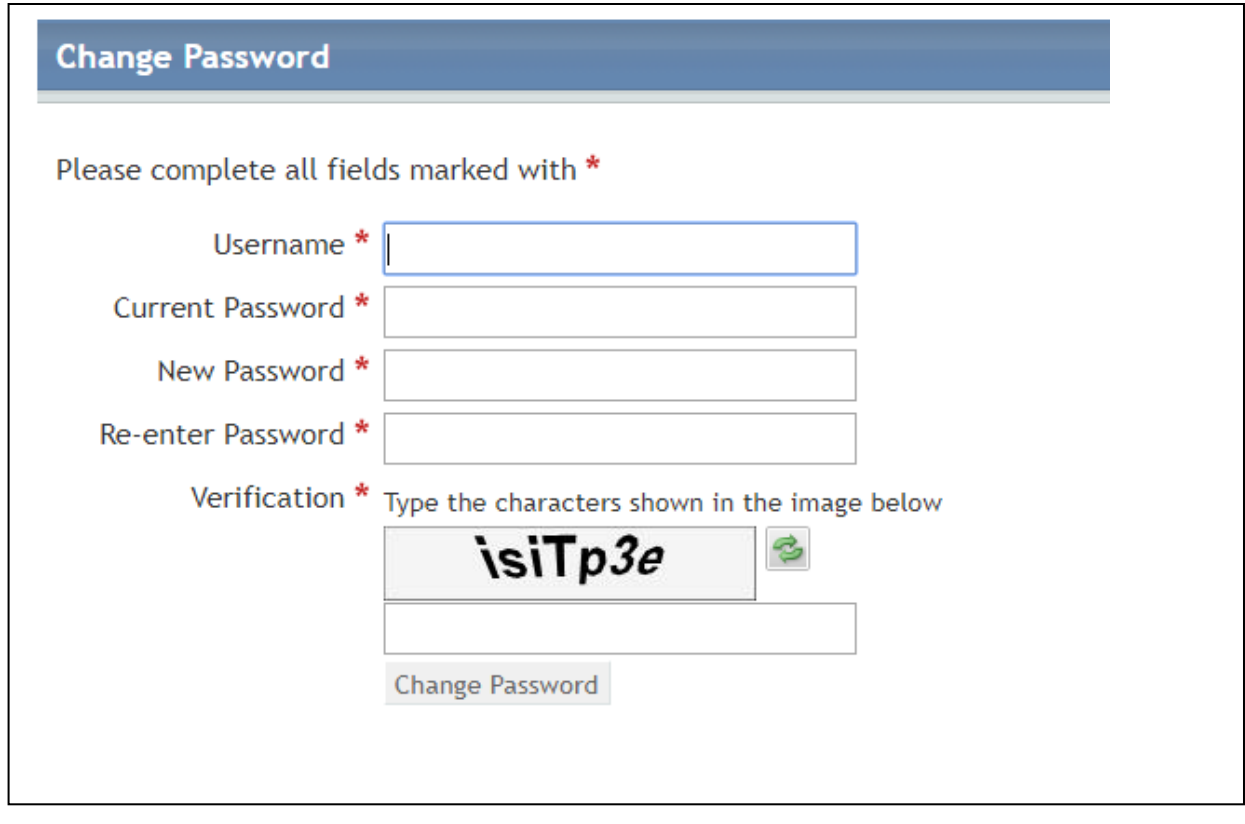

Your password should meet the following criteria:

- 8 characters minimum
- 1 capital letter
- 1 number
- 1 symbol (optional but preferred!)

## **Example of a satisfactory password**

**Password2020**

**Example of a strong password**

**P@ssword2020**

## **Option 2 – Requesting school to reset your password.**

If your password has expired / still doesn't work AND **Option 1** to update your password didn't work - follow these instructions.

1. Contact info@abbeycbs.co.uk and ask them to change it for you.

## **Option 3 – Requesting C2K to reset your password**

If you have tried **Option 1** and **Option 2, we understand it may not always be possible for you to contact a staff member in the school.**

For this reason, a service has been put in place by C2K which allows a **parent** or guardian to email [resetmypassword@c2kni.org.uk](mailto:resetmypassword@c2kni.org.uk) and provide the following information:

- Student First Name and Surname
- **Student Date of Birth**
- Student Username
- Name of School
- School Address

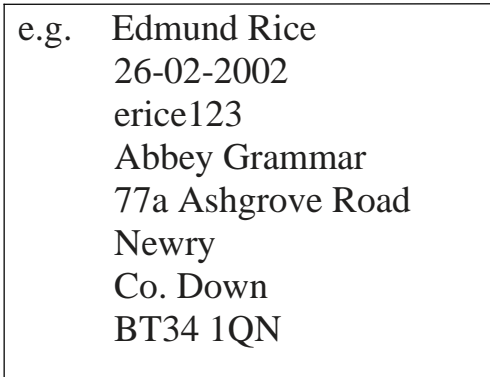

- The Education Authority staff will make contact with your parent/guardian who requested the password reset to provide some additional details to verify your identity.
- The member of C2k staff will check the details provided against the records held in the school and once verified, they will reset your password.